## 二次元バーコード付き書面申請の手引(超簡易版)

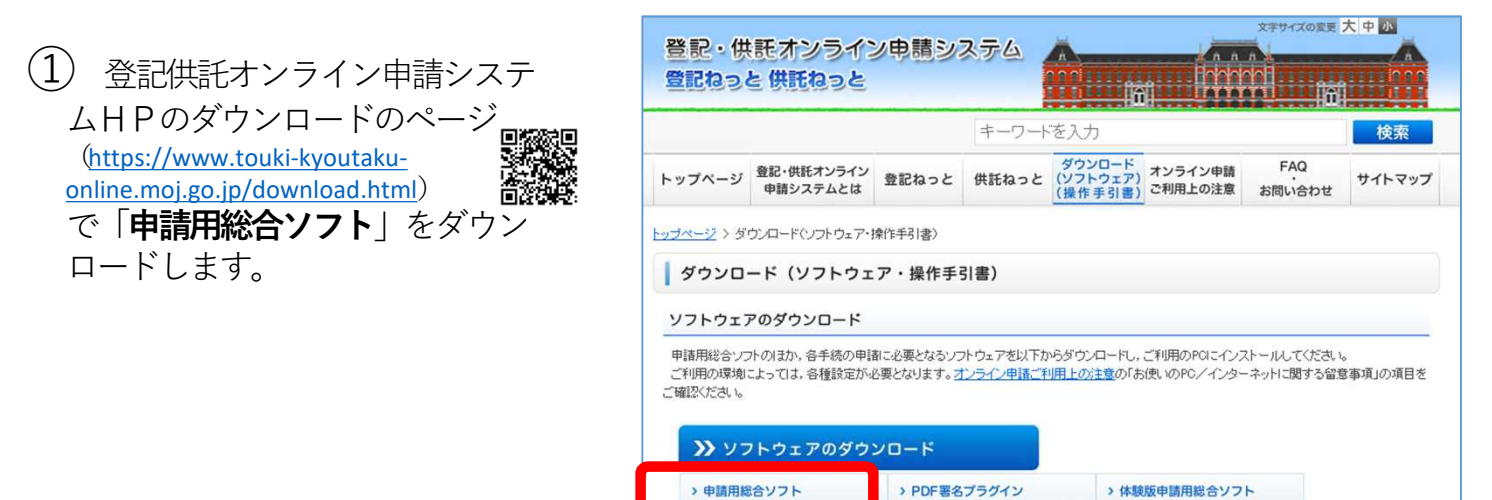

② デスクトップのショートカット から,申請用総合ソフトを起動さ せます。

申請者 IDとパスワードは、登記 供託オンライン申請システムに登 録したものを入力します。

※ 「申請者IDをお持ちでない場 合」をクリックすると,登記供託オ ンライン申請システムの申請者情報 の登録をすることができます。

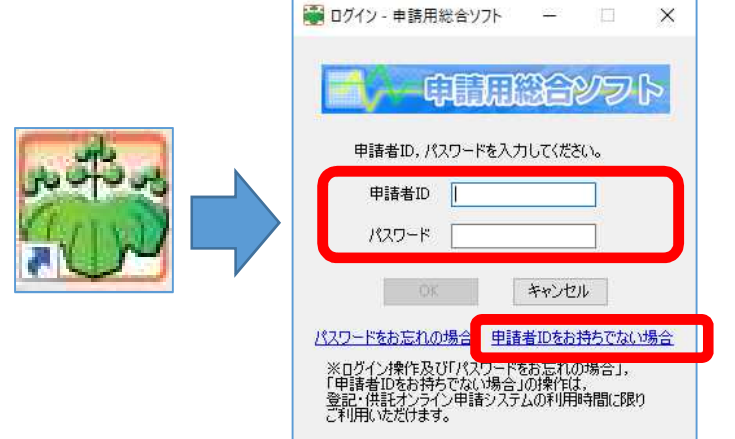

③ 「申請書の作成を行う」を クリックすると,申請様式を選 択する画面に移ります。

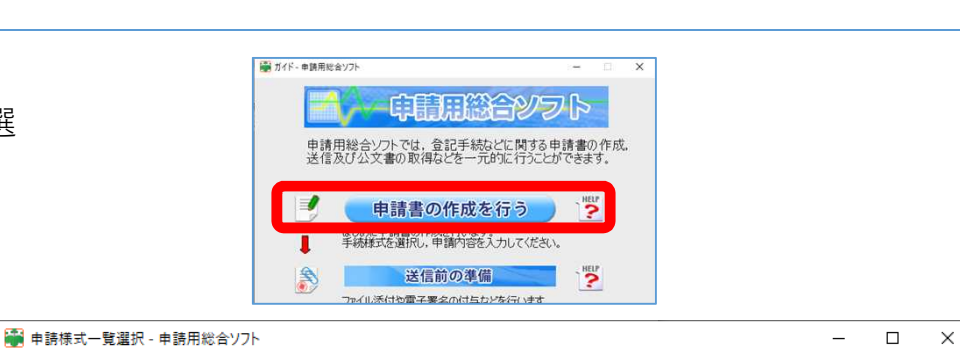

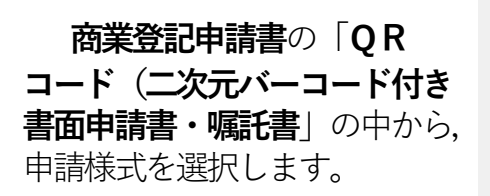

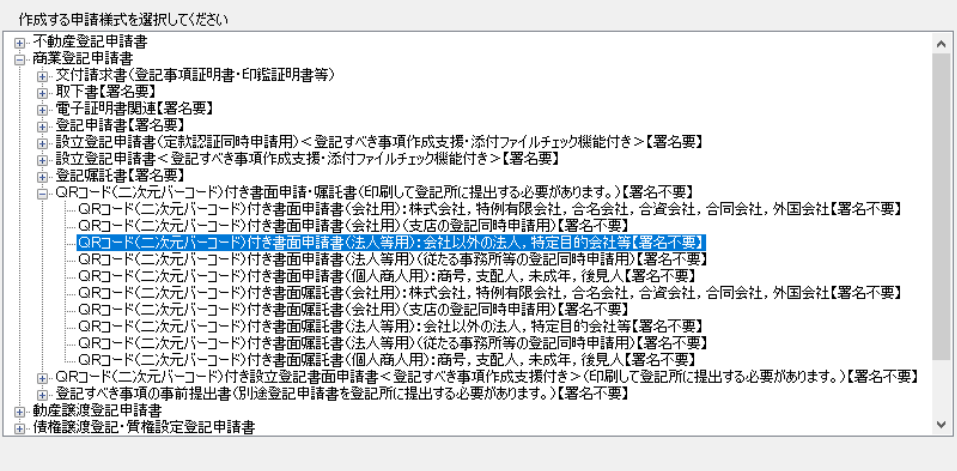

選択 キャンセル

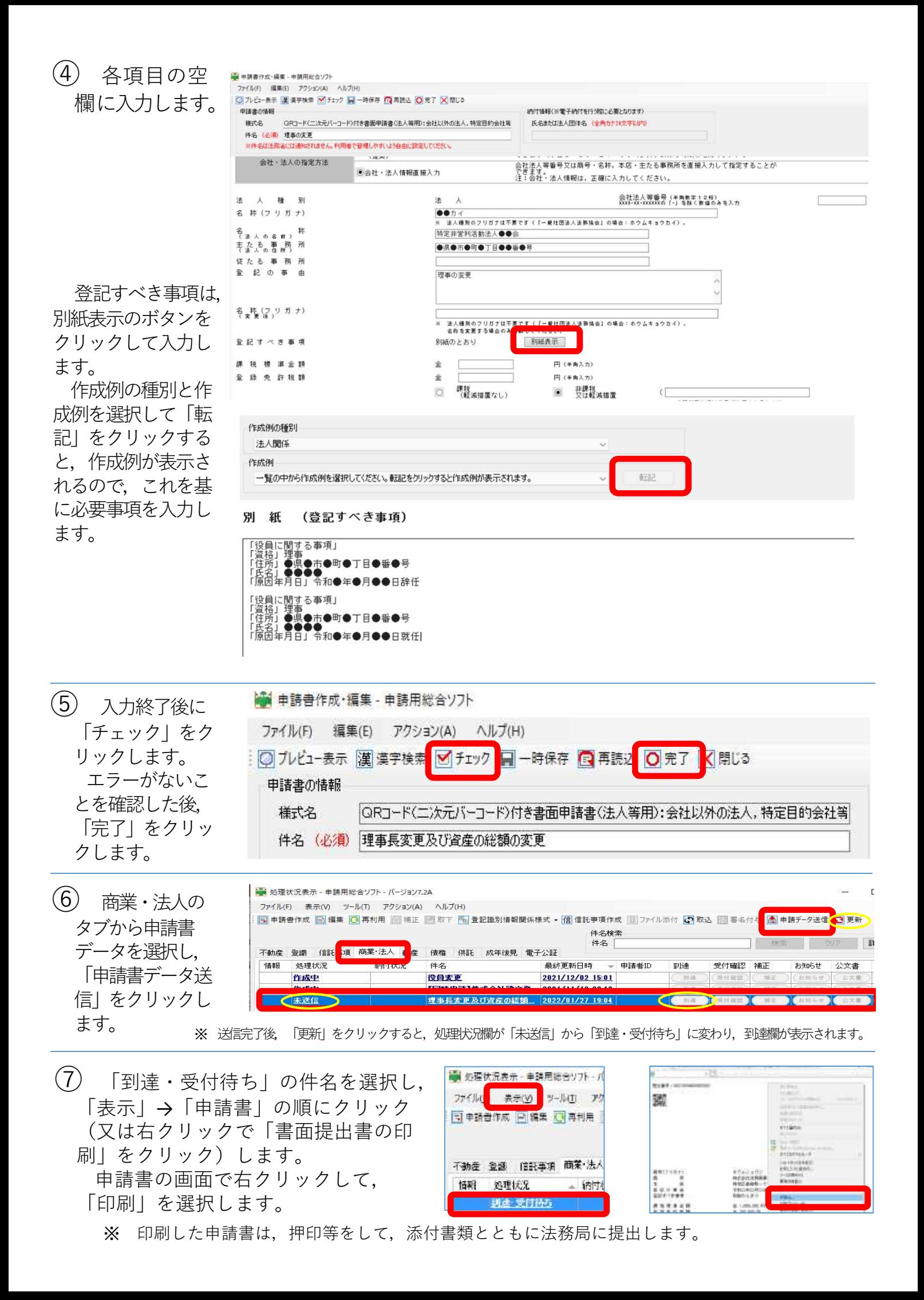